# Cisco WIC ةهجاو ةقاطب نيوكت 1700/2600/3600 ADSL ليمعك PPPoE NAT مادختساب  $\overline{\phantom{a}}$

## المحتويات

[المقدمة](#page-0-0) [المتطلبات الأساسية](#page-0-1) [المتطلبات](#page-0-2) [المكونات المستخدمة](#page-0-3) [الاصطلاحات](#page-1-0) [معلومات أساسية](#page-1-1) [التكوين](#page-1-2) [الرسم التخطيطي للشبكة](#page-2-0) [التكوينات](#page-2-1) التحقق من <u>الصحة</u> [استكشاف الأخطاء وإصلاحها](#page-4-1) [تصحيح أخطاء عميل PPPoE](#page-4-2) [تصحيح أخطاء خادم PPPoE](#page-6-0) [معلومات ذات صلة](#page-8-0)

## <span id="page-0-0"></span>المقدمة

تدعم موجهات السلسلة 1700 و 2600 و 3600 من Cisco بطاقة واجهة WAN لخط المشترك الرقمي غير المتماثل (ADSL(. تمت تهيئة الأنظمة الأساسية الثلاثة بشكل أساسي بنفس الطريقة. ومع ذلك، هناك إختلافات في الأجهزة وفي إصدار برنامج Cisco IOS® Software المطلوب لكلّ واحد. في جميع أنحاء هذا المستند، تتم تسميّة السلاسل 1700 و 2600 و 3600 من Cisco ب "WIC ADSL Cisco".

## <span id="page-0-1"></span>المتطلبات الأساسية

#### <span id="page-0-2"></span>المتطلبات

لا توجد متطلبات خاصة لهذا المستند.

#### <span id="page-0-3"></span>المكونات المستخدمة

تستند المعلومات الواردة في هذا المستند إلى إصدارات البرامج والمكونات المادية التالية:

- Cisco 6400 UAC-NRP من DC1(3)12.1 الإصدار IOS برنامج●
	- Cisco 6400 UAC-NSP من DB(3)12.1 الإصدار IOS برنامج●

Cisco من DA(5)12.1 الإصدار DSLAM-NI2 IOS برنامج● لدعم WIC ADSL على 2600/3600 Cisco، يلزم وجود هذا الجهاز:

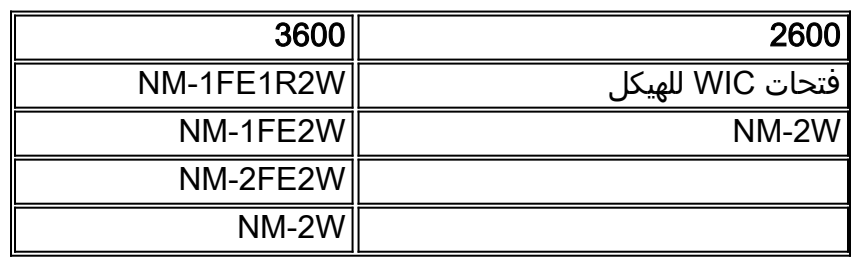

هام: بالنسبة ل 3600 Cisco، لا يدعم هذا الجهاز WIC ADSL:

- NM-1E1R2W
	- NM-1E2W ●
	- $NM-2E2W$

لدعم ADSL WIC، يلزم على الأقل إصدارات برنامج Cisco IOS software التالية:

- برنامج IOS الإصدار 12.1(5)YB) بالإضافة إلى الإصدارات فقط) من 2600/3600 Cisco
- برنامج IOS الإصدار 12.1(3)XP أو إصدار أحدث (بالإضافة إلى الإصدارات أو مجموعة ميزات ADSL فقط) من 1700 Cisco. يتم تعريف مجموعة ميزات ADSL بواسطة "7y "في اسم الصورة. على سبيل المثال، 1700-c .sy7-mz.121-3.XP.bin
- عندما تقوم بتنزيل الصورة ل 1700 Cisco، تاكد من تحديد اسم الصورة ل 1700. لا تقم بتنزيل صورة 1720 او .1750 لا تدعم هذه الميزات WIC ADSL.

لدعم بروتوكول الاتصال من نقطة إلى نقطة عبر الإيثرنت (PPPoE(، يجب أن يكون لديك مجموعة ميزات .Cisco 1700 على ADSL-only PPPoE الميزات مجموعة تدعم لا .ADSL+PLUS

تم إنشاء المعلومات الواردة في هذا المستند من الأجهزة الموجودة في بيئة معملية خاصة. بدأت جميع الأجهزة المُستخدمة في هذا المستند بتكوين ممسوح (افتراضي). إذا كانت شبكتك مباشرة، فتأكد من فهمك للتأثير المحتمل لأي أمر.

#### <span id="page-1-0"></span>الاصطلاحات

راجع [اصطلاحات تلميحات Cisco التقنية للحصول على مزيد من المعلومات حول اصطلاحات المستندات.](//www.cisco.com/en/US/tech/tk801/tk36/technologies_tech_note09186a0080121ac5.shtml)

## <span id="page-1-1"></span>معلومات أساسية

في الإصدار 12.1(3)XG من برنامج Software IOS Cisco، يتم تقديم ميزة عميل PPPoE ل WIC ADSL Cisco. تتيح هذه الميزة نقل وظائف PPPoE إلى الموجه. يمكن تثبيت أجهزة كمبيوتر متعددة خلف بطاقة الواجهة Cisco WIC ADSL. قبل إرسال حركة المرور الخاصة بهم إلى جلسة عمل PPPoE، يمكن تشفيرها وتصفيتها وما إلى ذلك. ايضا، شبكة عنوان ترجمة (nat) يستطيع ركضت.

يعرض هذا المستند عميل PPPoE تم تكوينه على واجهة وضع النقل غير المتزامن (ATM) (واجهة DSL (من Cisco .ADSL WIC

كما يمكن إستخدام التكوين على معالج التوجيه لعقدة NRP (6400 Cisco (على موجه آخر يستخدم كمجمع ومع واجهة ATM.

## <span id="page-1-2"></span>التكوين

يوفر هذا القسم معلومات تكوين الميزات الموضحة في هذا المستند.

ملاحظة: للعثور على معلومات إضافية حول الأوامر الواردة في هذا المستند، أستخدم [أداة بحث الأوامر](//tools.cisco.com/Support/CLILookup/cltSearchAction.do) [\(للعملاء](//tools.cisco.com/RPF/register/register.do) المسجلين فقط).

<span id="page-2-0"></span>الرسم التخطيطي للشبكة

يستخدم هذا المستند إعداد الشبكة التالي:

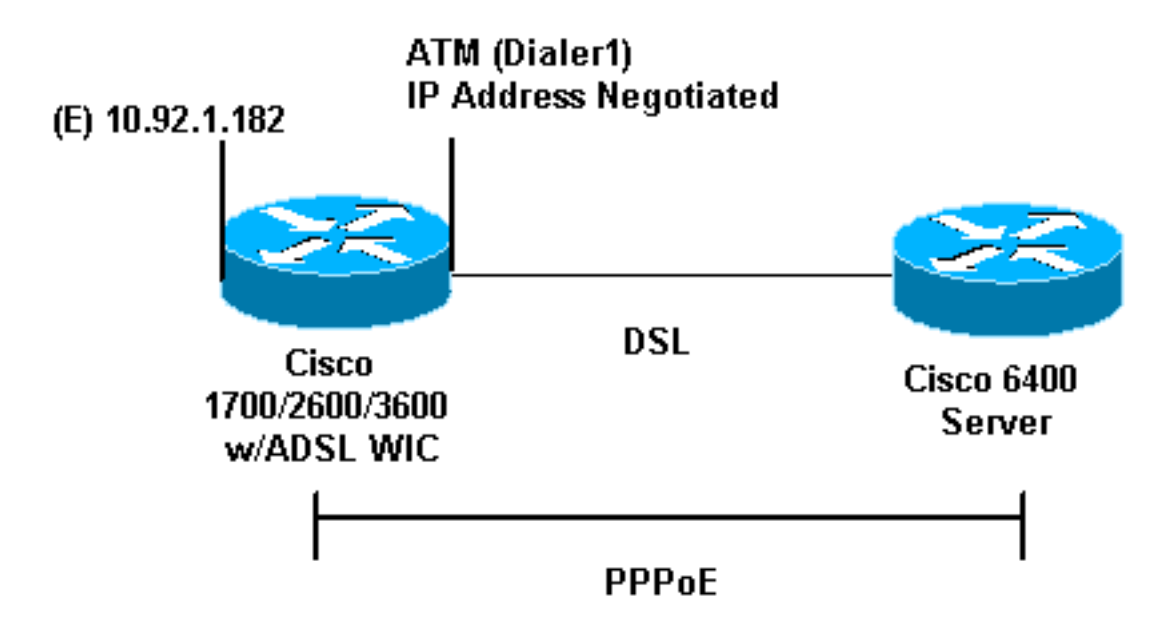

### <span id="page-2-1"></span>ال<u>تكوينات</u>

يتم تكوين PPPoE على بطاقة واجهة الشبكة (ADSL Cisco) WIC باستخدام أوامر شبكة الطلب الهاتفي الخاصة الظاهرية (VPDN(. تأكد من تكوين هذه الأوامر أولا.

<mark>ملاحظة:</mark> للحصول على معلومات حول كيفية تغيير حجم الحد الأقصى لوحدة الإرسال (MTU)، ارجع إلى <u>[أستكشاف](//www.cisco.com/en/US/tech/tk175/tk15/technologies_tech_note09186a0080093bc7.shtml)</u> [أخطاء حجم وحدة الحد الأقصى للنقل \(MTU \(وإصلاحها في اتصال هاتفي عبر بروتوكول PPPoE.](//www.cisco.com/en/US/tech/tk175/tk15/technologies_tech_note09186a0080093bc7.shtml)

يستخدم هذا المستند التكوينات التالية:

- Cisco من ADSL WIC
	- Cisco 6400 ·

#### Cisco من ADSL WIC

```
!
                                             vpdn enable
                                         no vpdn logging
                                                        !
                                        vpdn-group pppoe
                                        request-dialin 
  You are the PPPoE client that asks to establish a ---!
session !--- with the aggregation unit (6400 NRP). These
        VPDN commands !--- are not needed with Cisco IOS
Software Release 12.2(13)T !--- or later. protocol pppoe
           ! !--- Internal Ethernet network. ! interface
  FastEthernet0 ip address 10.92.1.182 255.255.255.0 ip
  nat inside !--- DSL interface. ! interface ATM0 no ip
```
address no atm ilmi-keepalive bundle-enable dsl operating-mode auto hold-queue 224 in *!--- All defaults. !--- PPPoE runs on top of AAL5SNAP. However, the !---* .**encap aal5snap** command is not used ! interface ATM0.1 point-to-point pvc 1/1 pppoe-client dial-pool-number 1 *pvc 1/1 is an example value that must be changed to ---! match !--- the value used by the ISP.* ! *!--- The PPPoE client code ties into a dialer interface upon !--- which a virtual-access interface is cloned.* ! interface Dialer1 ip address negotiated ip mtu 1492 *!--- Ethernet MTU default = 1500 (1492 + PPPoE headers = 1500)* ip nat outside encapsulation ppp dialer pool 1 *!--- Ties to the ATM interface.* ppp authentication chap callin ppp chap hostname <username> ppp chap password <password> !  $!$ ---*The ISP instructs you about the type of authentication !--- to use. !--- To change from PPP Challenge Handshake Authentication !--- Protocol (CHAP) to PPP Password Authentication Protocol !--- (PAP), replace these three lines: !---* **ppp authentication chap callin** !--- **ppp chap hostname ppp chap password** ---! with these two lines: !--- **ppp** ---! **authentication pap callin** !--- **ppp pap sent-username** For NAT, overload on the Dialer1 ---! interface and add a !--- default route out, because the .dialer IP address can !--- change ip nat inside source list 1 interface Dialer1 overload ip classless ip route 0.0.0.0 0.0.0.0 dialer1 no ip http server ! access-list 1 permit 10.92.1.0 0.0.0.255 ! *.For NAT ---!* Cisco 6400 \*\*\* Cisco 6400 local ppp user .*You can also use* **aaa** *---!* <username <username> password <password *Begin with the VPDN commands. Notice that you bind ---! the !--- PPPoE here to a virtual-template, instead of on the ATM !--- interface. You can not (at this time) use more than one !--- virtual-template (or VPDN group) for PPPoE beginning with !--- the VPDN commands.* vpdn enable no vpdn logging ! vpdn-group pppoe accept-dialin *!--- PPPoE server mode.* protocol pppoe virtual-template 1 ! ! interface ATM0/0/0 no ip address no atm ilmi-keepalive

hold-queue 500 in *!--- The binding to the virtualtemplate interface is !--- configured in the VPDN group.* ! interface ATM0/0/0.182 point-to-point pvc 1/82 encapsulation aal5snap *!--- This needs the command on the server side.* protocol pppoe ! ! *!--- Virtualtemplate is used instead of dialer interface.* ! interface Virtual-Template1 ip unnumbered Loopback10 ip mtu 1492 peer default ip address pool ippool ppp authentication chap ! ! interface Loopback10 ip address 8.8.8.1 255.255.255.0 ! ip local pool ippool 9.9.9.1 9.9.9.5

## <span id="page-4-0"></span>التحقق من الصحة

لا يوجد حاليًا إجراء للتحقق من صحة هذا التكوين.

## <span id="page-4-1"></span>استكشاف الأخطاء وإصلاحها

أستخدم هذا القسم لاستكشاف أخطاء التكوين وإصلاحها.

تدعم أ<u>داة مترجم الإخراج (للعملاءالمسجلين فقط) بعض أوامر</u> show. استخدم [أداة مترجم الإخراج \(](https://www.cisco.com/cgi-bin/Support/OutputInterpreter/home.pl)OIT) لعرض تحليل مُخرَج الأمر show .

م**لاحظة:** ارجع إلى <u>[معلومات مهمة حول أوامر التصحيح](//www.cisco.com/en/US/tech/tk801/tk379/technologies_tech_note09186a008017874c.shtml)</u> قبل إستخدام أوامر debug.

### <span id="page-4-2"></span>تصحيح أخطاء عميل PPPoE

لتصحيح أخطاء عميل PPPoE على بطاقة واجهة الشبكة (WIC (من ADSL Cisco أو 6400 Cisco، يجب مراعاة مكدس البروتوكولات. يمكنك البدء من الأسفل لاستكشاف الأخطاء وإصلاحها.

.1

الطبقة المادية ل DSL:تأكد من أن الخط جاهز ومدرب.

**show interface atm0** ATM0 is **up**, line protocol is **up** (Hardware is PQUICC\_SAR (with Alcatel ADSL Module

**show dsl interface atm0** *Look for "Showtime" in the first few lines.* ATU-R (DS) ATU-C (US) Modem Status: *---!* **(Showtime (DMTDSL\_SHOWTIME**

2. طبقة ATM:إذا كانت واجهة ATM قيد التشغيل، فعليك إصدار الأمر debug atm packet لمعرفة ما إذا كان اي شيء يأتي من ISP.ملاحظة: لا ترى الحزم الصادرة باستخدام هذا الأمر بسبب طريقة معالجة الحزم.أنت تحتاج أن ترى مخرجات مماثلة لهذا، مع نفس حقول Type و SAP و CTL و WI التي تظهر أن حزمة ATM الواردة :AAL5SNAP هي

```
debug atm packet
                                                                   :(ATM0(I :03:21:32
  VCD:0x2 VPI:0x1 VCI:0x1 Type:0x0 SAP:AAAA CTL:03 OUI:0080C2 TYPE:0007 Length:0x30
35B7 0001 96A4 84AC 8864 1100 0001 000E C021 09AB 000C 0235 7359 0050 0000 :03:21:32
                                                             279F 0000 0000 :03:21:32
                                                                            :03:21:32
```
3. طبقة إيثرنت:توجد إطارات إيثرنت الكاملة في حزم AAL5SNAP. لا يوجد امر debug ethernet packet. مهما، يحتاج أنت أن ينجز بعض VPDN تصحيح أخطاء (PPPoE تصحيح أخطاء ل ios cisco برمجية إطلاق 12.2(13)T أو فيما بعد) أن يرى PPPoE إطار.بالنسبة للمرجع، يحتوي إطار إيثرنت وهو إطار PPPoE على

أحد نوعي EtherTypes التاليين:EtherType 8863x0 = حزمة التحكم في PPPoE) يعالج جلسة EtherType 8864x0)PPPoE = حزمة بيانات PPPoE) تحتوي على حزم PPP(ومن بين الملاحظات الهامة أن هناك جلستان في PPPoE. جلسة PPPoE، والتي هي جلسة نوع TP2L VPDN، وجلسة PPP. من أجل إنشاء PPPoE، لديك مرحلة إنشاء جلسة عمل PPPoE ومرحلة إنشاء جلسة PPP.ويشتمل الإنهاء عادة على مرحلة الإنهاء من خلال بروتوكول الاتصال من نقطة إلى نقطة (PPPoE (ومرحلة الإنهاء من خلال بروتوكول النقطة إلى نقطة (PPPoE(.تحدد مرحلة إنشاء PPPoE عميل PPPoE والخادم (عناوين MAC (وتعين معرف جلسة. وبعد اكتمال ذلك، يحدث إنشاء بروتوكول الاتصال من نقطة إلى نقطة (PPP (العادي تماما مثل أي اتصال PPP آخر.لتصحيح الأخطاء، أستخدم تصحيح أخطاء PPPoE VPDN) تصحيح أخطاء PPPoE لبرنامج IOS Cisco الإصدار 12.2(13)T أو إصدار أحدث) لتحديد ما إذا كانت مرحلة اتصال PPPoE ناجحة. **(debug vpdn pppoe-events (debug pppoe events**#

Sending PADI: vc=1/1 :06:17:58 *A broadcast Ethernet frame (in this case encapsulated in ATM) !--- requests a PPPoE ---! server, "Are there any PPPoE servers out there?"* 06:18:00: PPPOE: we've got our pado and the pado timer went off *!--- This is a unicast reply from a PPPoE server !--- (very similar to a DHCP offer).* 06:18:00: OUT PADR from PPPoE tunnel *!--- This is a unicast reply that accepts the offer.* 06:18:00: IN PADS from PPPoE tunnel *!--- This is a confirmation and .completes the establishment*

يبدأ إنشاء بروتوكول الاتصال من نقطة إلى نقطة (PPP (كأي بدء آخر في بروتوكول الاتصال من نقطة إلى نقطة (PPP). بعد إنشاء جلسة PPPoE، قم بإصدار أوامر show vpdn (show pppe session لبرنامج Software IOS Cisco الإصدار 12.2(13)T أو إصدار أحدث) للحصول على الحالة.

**(show vpdn (show pppoe session** # No active L2TP tunnels% No active L2F tunnels%

PPPoE Tunnel and Session Information Total tunnels 1 sessions 1

**PPPoE Tunnel Information**

**Session count: 1**

**PPPoE Session Information SID RemMAC LocMAC Intf VASt OIntf VC 0050.7359.35b7 0001.96a4.84ac Vi1 UP AT0 11 1**

احصل على معلومات حساب الحزم من خلال الأمر show vpdn session all (show pppE session all).

**(show vpdn session all (show pppoe session all** No active L2TP tunnels% No active L2F tunnels%

**PPPoE Session Information Total tunnels 1 sessions 1**

**session id: 1 local MAC address: 0001.96a4.84ac, remote MAC address: 0050.7359.35b7 virtual access interface: Vi1, outgoing interface: AT0, vc: 1/1 packets sent, 1655 received, 24516 bytes sent, 24486 received 1656** 

debug vpdn pppoe-data (debug pppOE data)debug vpdn pppE-:الأخرى الأخطاء تصحيح أوامر (debug pppE حزم) errors (debug pppOE error)debug vpdn pppOE-packet

طبقة PPP:بعد إنشاء جلسة PPPoE، تكون تصحيح أخطاء PPP هي نفسها لأي إنشاء PPP آخر.يتم .4إستخدام نفس أوامر تفاوض PPP وauthentication ppp debug. هذا نموذج للمخرجات.ملاحظة: في هذه العينة، اسم المضيف هو "1client". اسم 6400 Cisco البعيد هو "b-NRP." Vi1 PPP: Treating connection as a callout :06:36:03 [Vi1 PPP: Phase is ESTABLISHING, Active Open [0 sess, 1 load :06:36:03 Vi1 PPP: No remote authentication for call-out :06:36:03 Vi1 LCP: O CONFREQ [Closed] id 1 len 10 :06:36:03 (Vi1 LCP: MagicNumber 0x03013D43 (0x050603013D43 :06:36:03

Vi1 LCP: I CONFACK [REQsent] id 1 len 10 :06:36:03 (Vi1 LCP: MagicNumber 0x03013D43 (0x050603013D43 :06:36:03 Vi1 LCP: I CONFREQ [ACKrcvd] id 2 len 15 :06:36:05 (Vi1 LCP: AuthProto CHAP (0x0305C22305 :06:36:05 (Vi1 LCP: MagicNumber 0x65E315E5 (0x050665E315E5 :06:36:05 Vi1 LCP: O CONFACK [ACKrcvd] id 2 len 15 :06:36:05 (Vi1 LCP: AuthProto CHAP (0x0305C22305 :06:36:05 (Vi1 LCP: MagicNumber 0x65E315E5 (0x050665E315E5 :06:36:05 Vi1 LCP: State is Open :06:36:05 [Vi1 PPP: Phase is AUTHENTICATING, by the peer [0 sess, 1 load :06:36:05 "Vi1 CHAP: I CHALLENGE id 9 len 26 from "nrp-b :06:36:05 Vi1 CHAP: Using alternate hostname client1 :06:36:05 Vi1 CHAP: Username nrp-b not found :06:36:05 Vi1 CHAP: Using default password :06:36:05 "Vi1 CHAP: O RESPONSE id 9 len 28 from "client1 :06:36:05 Vi1 CHAP: I SUCCESS id 9 len 4 :06:36:05 [Vi1 PPP: Phase is FORWARDING [0 sess, 1 load :06:36:05 [Vi1 PPP: Phase is AUTHENTICATING [0 sess, 1 load :06:36:05 [Vi1 PPP: Phase is UP [0 sess, 1 load :06:36:05 Vi1 IPCP: O CONFREQ [Closed] id 1 len 10 :06:36:05 (Vi1 IPCP: Address 0.0.0.0 (0x030600000000 :06:36:05 Vi1 CDPCP: O CONFREQ [Closed] id 1 len 4 :06:36:05 Vi1 IPCP: I CONFREQ [REQsent] id 1 len 10 :06:36:05 (Vi1 IPCP: Address 8.8.8.1 (0x030608080801 :06:36:05 (Vi1 IPCP: Address 8.8.8.1 (0x030608080801 :06:36:05 (Vi1 IPCP: Address 9.9.9.2 (0x030609090902 :06:36:05 Vi1 IPCP: O CONFREQ [ACKsent] id 2 len 10 :06:36:05 (Vi1 IPCP: Address 9.9.9.2 (0x030609090902 :06:36:05 (Vi1 LCP: I PROTREJ [Open] id 3 len 10 protocol CDPCP (0x820701010004 :06:36:05 Vi1 CDPCP: State is Closed :06:36:05 Vi1 IPCP: I CONFACK [ACKsent] id 2 len 10 :06:36:05 (Vi1 IPCP: Address 9.9.9.2 (0x030609090902 :06:36:05 Vi1 IPCP: State is Open :06:36:05 Di1 IPCP: Install negotiated IP interface address 9.9.9.2 :06:36:05 Di1 IPCP: Install route to 8.8.8.1 :06:36:05 LINEPROTO-5-UPDOWN: Line protocol on% :06:36:06 Interface Virtual-Access1, changed state to up

#### <span id="page-6-0"></span>تصحيح أخطاء خادم PPPoE

لتصحيح أخطاء 6400 Cisco) خادم PPPoE(، أستخدم نفس الإجراء من أسفل إلى أعلى الذي يتم إستخدامه ل WIC ADSL Cisco) العميل). الفرق هو في الطبقة المادية ل DSL، حيث تحتاج إلى التحقق من DSLAM.

- الطبقة المادية ل DSL:للتحقق من الطبقة المادية ل DSL، تحتاج إلى رؤية إحصائيات DSL على DSLAM. ل .1 DSLAMs cisco، أصدرت العرض dsl قارن أمر.
- 2. طبقة ATM:على الجانب 6400 Cisco، يمكنك ايضا إصدار امر debug atm packet. مكنت ال 6400 Cisco ل خاص PVC.

**debug atm packet interface atm 0/0/0.182 vc 1/82**

أنت تحتاج أن ترى مخرجات مماثلة لهذا، مع نفس حقول Type و SAP و CTL و WI التي تظهر أن حزمة ATM الواردة هي SNAP5AAL: :(4d04h: ATM0/0/0.182(I

VCD:0x3 VPI:0x1 VCI:0x52 **Type:0x900 SAP:AAAA CTL:03 OUI:0080C2 TYPE:0007** Length:0x30 4d04h: 0000 0001 96A4 84AC 0050 7359 35B7 8864 1100 0001 000E C021 0A2E 000C 65E3 4d04h: 15E5 0000 0000

ملاحظة: لا ترى الحزم الصادرة باستخدام هذا الأمر بسبب طريقة معالجة الحزم.

3. طبقة إيثرنت:يمكن إستخدام نفس أوامر **عرض** VPDN وتصحيح الأخطاء المستخدمة على بطاقة الواجهة .PPPoE إنشاء في للنظر Cisco 6400 على Cisco ADSL WIC

**(debug vpdn pppoe-events (debug pppoe events** # 4d04h: **IN PADI** from PPPoE tunnel 4d04h: **OUT PADO** from PPPoE tunnel 4d04h: **IN PADR** from PPPoE tunnel 4d04h: PPPoE: Create session .4d04h: PPPoE: VPN session created 4d04h: **OUT PADS** from PPPoE tunnel **show vpdn** # No active L2TP tunnels% No active L2F tunnels% **PPPoE Tunnel and Session Information Total tunnels 1 sessions 1 PPPoE Tunnel Information Session count: 1 PPPoE Session Information show vpdn session all** # nrp-b# **show vpdn session all** No active L2TP tunnels% No active L2F tunnels% **PPPoE Session Information Total tunnels 1 sessions 1 session id: 1 local MAC address: 0050.7359.35b7, remote MAC address: 0001.96a4.84ac virtual access interface: Vi4, outgoing interface: AT0/0/0, vc: 1/82 packets sent, 28 received, 422 bytes sent, 395 received 30**  طبقة PPP:هذا هو إخراج تصحيح أخطاء PPP من 6400 Cisco الذي يماثل تصحيح الأخطاء الأقدم من .4:Cisco ADSL WIC **debug ppp negotiation and debug ppp authentication** 4d04h: Vi2 PPP: Treating connection as a dedicated line [4d04h: Vi2 PPP: Phase is ESTABLISHING, Active Open [0 sess, 1 load 4d04h: Vi2 LCP: O CONFREQ [Closed] id 1 len 15 (4d04h: Vi2 LCP: AuthProto CHAP (0x0305C22305 (4d04h: Vi2 LCP: MagicNumber 0x65F62814 (0x050665F62814

**SID RemMAC LocMAC Intf VASt OIntf VC 0001.96a4.84ac 0050.7359.35b7 Vi4 UP AT0/0/0 1 82 1**

#### debug vpdn pppoe-data (debug pppOE data)debug vpdn pppE-:الأخرى الأخطاء تصحيح أوامر (debug pppE حزم) errors (debug pppOE error)debug vpdn pppOE-packet

4d04h: Vi2 LCP: I CONFREQ [REQsent] id 1 len 10 (4d04h: Vi2 LCP: MagicNumber 0x03144FF9 (0x050603144FF9 4d04h: Vi2 LCP: O CONFACK [REQsent] id 1 len 10 (4d04h: Vi2 LCP: MagicNumber 0x03144FF9 (0x050603144FF9 4d04h: Vi3 LCP: I ECHOREQ [Open] id 60 len 8 magic 0xA60C0000 4d04h: Vi3 LCP: O ECHOREP [Open] id 60 len 8 magic 0x51A0BEF6 4d04h: Vi2 LCP: TIMEout: State ACKsent 4d04h: Vi2 LCP: O CONFREQ [ACKsent] id 2 len 15 (4d04h: Vi2 LCP: AuthProto CHAP (0x0305C22305 (4d04h: Vi2 LCP: MagicNumber 0x65F62814 (0x050665F62814 4d04h: Vi2 LCP: I CONFACK [ACKsent] id 2 len 15 (4d04h: Vi2 LCP: AuthProto CHAP (0x0305C22305

(4d04h: Vi2 LCP: MagicNumber 0x65F62814 (0x050665F62814 4d04h: Vi2 LCP: State is Open [4d04h: Vi2 PPP: Phase is AUTHENTICATING, by this end [0 sess, 1 load "4d04h: Vi2 CHAP: O CHALLENGE id 10 len 26 from "nrp-b "4d04h: Vi2 CHAP: I RESPONSE id 10 len 28 from "client1 [4d04h: Vi2 PPP: Phase is FORWARDING [0 sess, 1 load [4d04h: Vi2 PPP: Phase is AUTHENTICATING [0 sess, 1 load 4d04h: Vi2 CHAP: O SUCCESS id 10 len 4 [4d04h: Vi2 PPP: Phase is UP [0 sess, 1 load 4d04h: Vi2 IPCP: O CONFREQ [Closed] id 1 len 10 (4d04h: Vi2 IPCP: Address 8.8.8.1 (0x030608080801 4d04h: Vi2 IPCP: I CONFREQ [REQsent] id 1 len 10 (4d04h: Vi2 IPCP: Address 0.0.0.0 (0x030600000000 4d04h: Vi2 IPCP: Pool returned 9.9.9.2 4d04h: Vi2 IPCP: O CONFNAK [REQsent] id 1 len 10 (4d04h: Vi2 IPCP: Address 9.9.9.2 (0x030609090902 4d04h: Vi2 CDPCP: I CONFREQ [Not negotiated] id 1 len 4 (4d04h: Vi2 LCP: O PROTREJ [Open] id 3 len 10 protocol CDPCP (0x820701010004 4d04h: Vi2 IPCP: I CONFACK [REQsent] id 1 len 10 (4d04h: Vi2 IPCP: Address 8.8.8.1 (0x030608080801 4d04h: Vi2 IPCP: I CONFREQ [ACKrcvd] id 2 len 10 (4d04h: Vi2 IPCP: Address 9.9.9.2 (0x030609090902 4d04h: Vi2 IPCP: O CONFACK [ACKrcvd] id 2 len 10 (4d04h: Vi2 IPCP: Address 9.9.9.2 (0x030609090902 4d04h: Vi2 IPCP: State is Open 4d04h: Vi2 IPCP: Install route to 9.9.9.2 4d04h: %LINEPROTO-5-UPDOWN: Line protocol on Interface Virtual-Access2, changed state to up

### <span id="page-8-0"></span>معلومات ذات صلة

- [دعم تقنية إيثرنت طويل المدى \(LRE \(وخط المشترك الرقمي \(xDSL\(](//www.cisco.com/en/US/tech/tk175/tsd_technology_support_category_home.html?referring_site=bodynav)
	- [دعم منتجات LRE و xDSL](//www.cisco.com/en/US/products/hw/tsd_products_support_home.html?referring_site=bodynav)
	- [الدعم التقني والمستندات Systems Cisco](//www.cisco.com/cisco/web/support/index.html?referring_site=bodynav)

ةمجرتلا هذه لوح

ةي الآلال تاين تان تان تان ان الماساب دنت الأمانية عام الثانية التالية تم ملابات أولان أعيمته من معت $\cup$  معدد عامل من من ميدة تاريما $\cup$ والم ميدين في عيمرية أن على مي امك ققيقا الأفال المعان المعالم في الأقال في الأفاق التي توكير المالم الما Cisco يلخت .فرتحم مجرتم اهمدقي يتلا ةيفارتحالا ةمجرتلا عم لاحلا وه ىل| اًمئاد عوجرلاب يصوُتو تامجرتلl مذه ققد نع امتيلوئسم Systems ارامستناء انالانهاني إنهاني للسابلة طربة متوقيا.